### BEUTH HOCHSCHULE FÜR TECHNIK BERLIN

**Wirtschaftsinformatik 1 LE 12 – Zusammenfassung**

Prof. Dr. Thomas Off http://www.ThomasOff.de/lehre/beuth/wi1

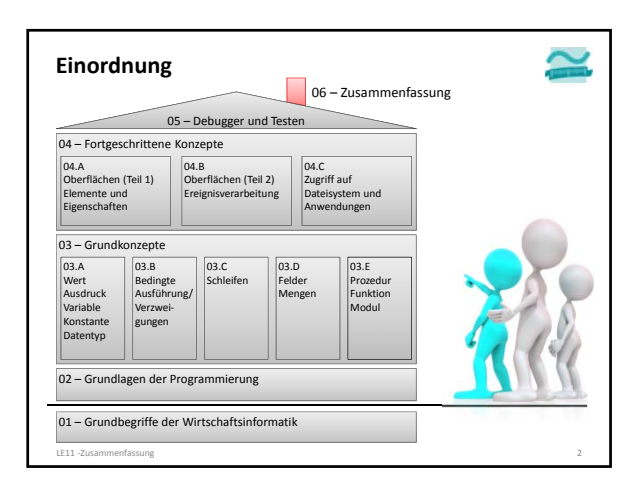

### **Snake**

### **Ablauf**

- Ziel des Spiels ist es, innerhalb des Spielfeldes die Position des Spielers (P) zunächst zum Gold (G) und anschließend zur Tür (T) zu bewegen.
- Der Spieler wird von der Schlange (S) verfolgt und darf von ihr nicht eingeholt werden.
- Das Spiel ist gewonnen, sobald der Spieler das Gold aufgehoben und die Tür erreicht hat. Das Spiel ist verloren, wenn der Spieler von der Schlange gefressen wird.

#### LE11 ‐Zusammenfassung 3

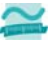

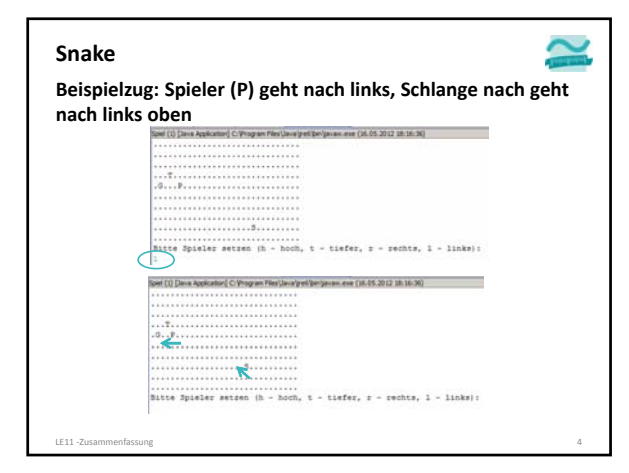

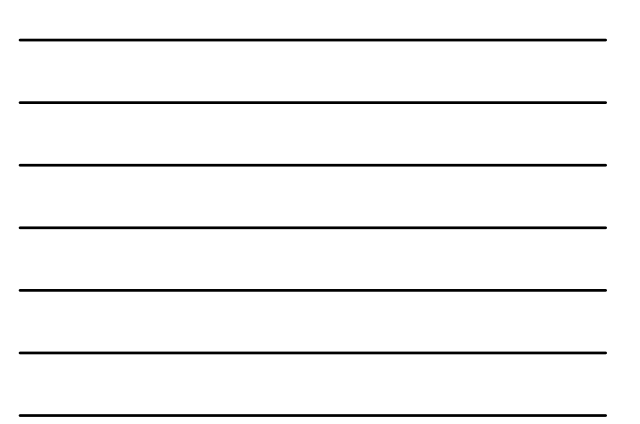

#### **Zusammenfassung**

#### **Aufgabe 1**

- Deklarieren Sie innerhalb eines Moduls "mdlSpiel" folgende Elemente
- einen Typ für Spielfigur mit den Eigenschaften X und Y (für die Koordinaten)
- zwei private Konstanten  $x = 10$  und  $y = 20$
- eine private Variable bolReich vom Typ Boolean
- Deklarieren Sie private Variablen vom Typ Spielfigur von Spieler, Schlange, Gold und Tür

LE11 ‐Zusammenfassung 5

#### **Aufgabe 1 (Fortsetzung) Zusammenfassung**

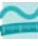

- Schreiben Sie eine Prozedur "spielen", in der Sie den x‐ und y‐Koordinaten von Spieler, Schlange, Gold und Tür Werte zuweisen und den Wert von bolReich auf False setzen und anschließend die nachfolgende Prozedur aufrufen
- Schreiben Sie eine Prozedur "zeichneSpielfeld", die das Spielfeld mit zwei<br>geschachtelten Zählerschleifen von 1 bis X bzw. von 1 bis Y (analog zum<br>Saalplan des Kinos aus dem Seminar) im Direktbereich zeichnet (jede Position mit ".")
- Anschließend erweitern Sie die innere Schleife
- Wenn die darzustellende Position die Koordinate des Spielers ist, geben Sie ein P aus, bei der Schlange ein S, beim Gold ein G und bei der Tür ein T.
- In allen anderen Fällen geben Sie einen Punkt "." aus.
- Testen Sie die Prozedur "spielen". Stellen Sie die Größe des Direktfensters so ein, dass genau das Spielfeld sichtbar ist!
- **Ausbaumöglichkeit (später)**
- Initialisieren Sie die x‐ und y‐Koordinaten der Spielfiguren mit Zufallswerten

LE11 ‐Zusammenfassung 6

### **Zusammenfassung**

**Aufgabe 2 Schreiben Sie eine Prozedur "zieheSpieler", die** – den Benutzer nach einer Eingabe fragt, ob er nach oben (o),

- unten (u), links (l) oder (r) ziehen will
- Nachdem der Benutzer ausgewählt hat, ändern Sie den Wert der x‐ oder y‐Koordinate des Spielers

### **Ausbaumöglichkeit (später)**

- erzwingen Sie vom Benutzer in einer nachprüfenden Schleife die Eingabe von o, u, l und r. Die Schleife soll wiederholt werden, wenn ein anderes Zeichen eingegeben wurde
- prüfen Sie, ob der Rand des Spielfeldes erreicht ist, bevor Sie die Koordinate verändern, so dass der Spieler das Spielfeld nicht verlassen kann

LE11 ‐Zusammenfassung 7

#### **Zusammenfassung**

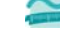

- **Aufgabe 3: Erweitern Sie die Prozedur "spielen"** – Fügen Sie den Aufruf der Prozedur "zieheSpieler" am Ende der bisherigen Prozedur "spielen" ein
- Fügen Sie eine Endlosschleife zur Prozedur "spielen" hinzu, so dass die bisher in der Funktion enthaltenen Anweisungen wiederholt ausgeführt werden.
- Tipp: Eine Endlosschleife erhält man durch:
- Do While True
- '…
- Loop
- Testen Sie Ihre Prozedur! Die Spielfigur sollte sich über das Spielfeld bewegen lassen.

LE11 ‐Zusammenfassung 8

– Tipp: Eine Endlosschleife verlassen Sie mit der Tastenkombination STRG+Unterbrechen

### **Zusammenfassung**

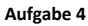

- Schreiben Sie eine Funktion gewonnen, die einen Wahrheitswert zurückliefert
	- Prüfen Sie in der Funktion, ob die Variable bolReich den Wert True hat und die Position des Spielers gleich der Position der Tür ist.
	- Geben Sie dann True zurück Andernfalls geben Sie False zurück
- Schreiben Sie eine Funktion verloren, die einen Wahrheitswert zurückliefert
- Prüfen Sie in der Funktion, ob die Position des Spielers gleich der Position der Schlange ist.
- Geben Sie dann True zurück
- Andernfalls geben Sie False zurück
- Schreiben Sie eine Funktion istReich, die einen Wahrheitswert zurückliefert
- Prüfen Sie in der Funktion, ob die Position des Spielers gleich der Position<br>des Goldes ist.<br>– Geben Sie dann True zurück
	- Andernfalls geben Sie False zurück
- LE11 ‐Zusammenfassung 9

#### **Zusammenfassung**

**Aufgabe 5: Erweitern Sie Ihre Prozedur "spielen"**

- Prüfen Sie in einer Mehrfachverzweigung durch Aufruf der
	- Funktionen aus Aufgabe 4, ob • das Spiel gewonnen wurde: Geben Sie eine Gratulation in einem Meldungsfenster aus und verlassen Sie die Prozedur
	- das Spiel verloren wurde: Geben Sie eine entsprechende Meldung in einem Meldungsfenster aus und verlassen Sie die Prozedur
	- der Spieler das Gold erreicht hat: Setzen Sie den Wert der Variable bolReich auf True und die Koordinaten für das Gold auf x = 0 und y = 0 (damit es aus dem Spielfeld verschwindet)

LE11 ‐Zusammenfassung 10

### **Zusammenfassung**

**Aufgabe 6: Schreiben Sie eine Prozedur "zieheSchlange"** – Prüfen Sie, ob die X‐Position der Schlange größer ist als die X‐ Position des Spielers

- Wenn ja, dann reduzieren Sie die X‐Position der Schlange um eins
- Prüfen Sie, ob die X‐Position der Schlange kleiner ist als die X‐ Position des Spielers
- Wenn ja, dann erhöhen Sie die X‐Position der Schlange um eins
- Prüfen Sie, ob die Y‐Position der Schlange größer ist als die Y‐ Position des Spielers
- Wenn ja, dann reduzieren Sie die Y‐Position der Schlange um eins – Prüfen Sie, ob die Y‐Position der Schlange kleiner ist als die Y‐ Position des Spielers
- Wenn ja, dann erhöhen Sie die Y‐Position der Schlange um eins LE11 ‐Zusammenfassung 11

#### **Zusammenfassung**

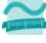

**Aufgabe 7: Erweitern Sie die Prozedur "spielen"**

- Fügen Sie den Aufruf der Prozedur "zieheSchlange" hinter dem bereits vorhandenen Aufruf der Prozedur "zieheSpieler" ein
- Testen Sie Ihre Prozedur! Die Spielfigur sollte sich über das Spielfeld bewegen, das Gold einsammeln und zur Tür gelangen können. Dabei sollte Sie von der Schlange verfolgt werden

LE11 ‐Zusammenfassung 12

 $\sim$ 

### **Zusammenfassung**

### **Aufgabe 8**

- Entwerfen Sie eine Oberfläche mit Schaltflächen für Hoch, Runter, Links und Rechts
- einem mehrzeiligen Textfeld, in dem ausreichend Platz für das Spielfeld ist

LE11 ‐Zusammenfassung 13

– Setzen Sie für das Textfeld die Eigenschaft "Gesperrt" auf ja

#### **Zusammenfassung**

### **Aufgabe 9**

- Ändern Sie die Sichtbarkeit der Variablen für die X‐ und Y‐ Koordinate des Spielers auf öffentlich
- Schreiben Sie im Modul eine Funktion "gibSpielplan", die den kompletten Spielplan als String zurückliefert. Tipp: Mit vbCrLf können Sie einen Zeilenumbruch im String speichern
- Schreiben Sie Ereignisprozeduren für den Klick auf die Schaltflächen hoch, runter, links und rechts,
	- in denen Sie die Koordinaten des Spielers entspechend ändern
	- die Prozedur "zieheSchlage" im Modul aufrufen
	- die Funktion "gibSpielplan" aufrufen und den Rückgabewert dem Textfeld auf der Oberfläche zuweisen.

LE11 ‐Zusammenfassung 14

– Testen Sie Ihr Spiel! Viel Spaß!

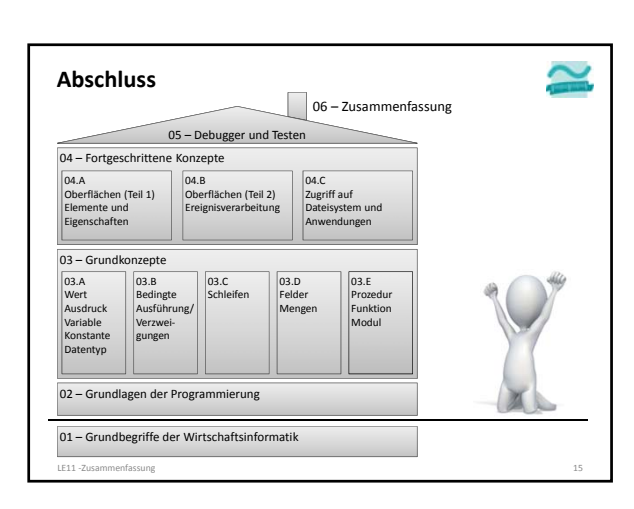

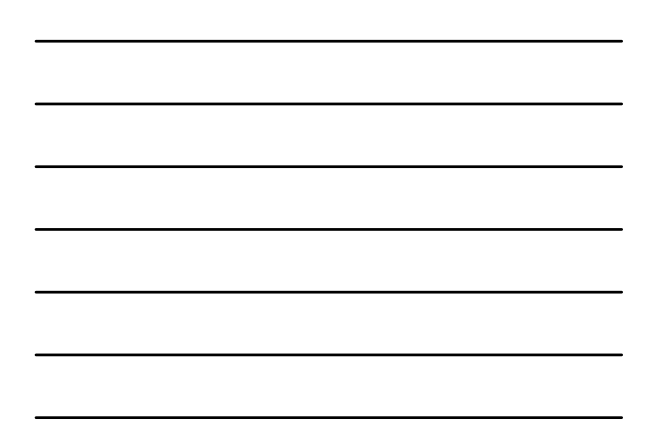

BEUTH HOCHSCHULE FÜR TECHNIK BERLIN

**Wirtschaftsinformatik 1 LE 12 – Zusammenfassung**

Prof. Dr. Thomas Off http://www.ThomasOff.de/lehre/beuth/wi1